ّسجل منتجك واحصل على الدعم من

### www.philips.com/welcome

AS111

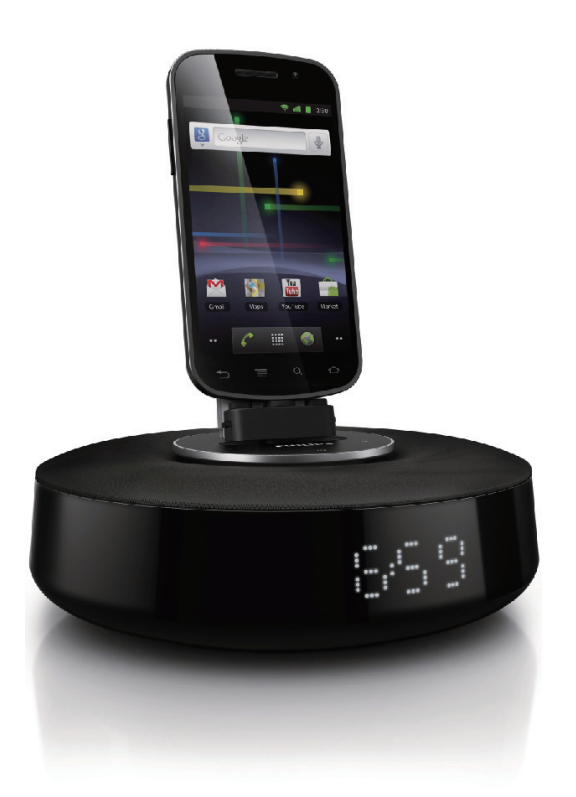

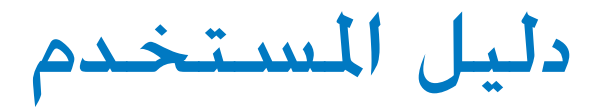

# **PHILIPS**

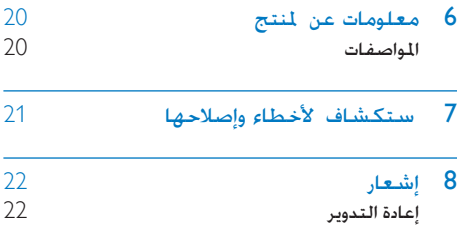

### المحتويات

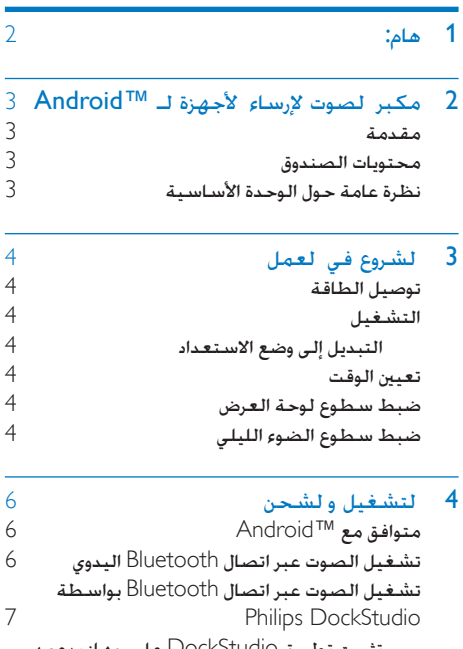

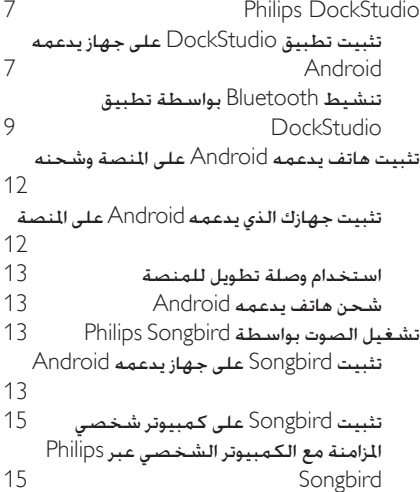

- 
- [5](#page-17-0) [ستخد م ميز ت أكثر بو سطة](#page-17-0) DockStudio  $17$ <br> $17$ الاستماع إلى راديو إنترنت<br>ضبط مؤقت السكون صبط مؤقت السكون<br>[ضبط مؤقت السكون](#page-17-0) 18<br>ضبط مؤقت النبه ضبط مؤقت المنبه

## 1 هام:

- اقرأ هذه الإرشادات.
- انتبه إلى كل التحذيرات.
	- اتبع كل اإلرشادات.
- <span id="page-2-0"></span>.<br>لا تقم بسدّ أي فتحات تهوية ثبّت المنتج باتباع تعليمات الشركة المصنّعة.
- ال تثّبت هذا اجلهاز بالقرب من أي مصادر حرارة مثل املشعاعات أو فتحات التحكم في احلرارة أو األفران أو أي أجهزة أخرى (ما فيها مكبرات الصوت) التي تُنتج السخونة
- احرص على عدم الدوس على سلك الطاقة أو قرصه لا سيما عند القابس أو المأخذ أو نقطة خروجه من الوحدة.
	- استخدم التركيبات/امللحقات احملددة من الشركة املصنعة فقط
		- افصل الطاقة عن هذه الوحدة أثناء العواصف الرعدية أو عند عدم استخدامها لفترات طويلة.
- أوكل أعمال اخلدمة والصيانة لفريق اخلدمة املؤهل يستوجب القيام بأعمال الصيانة لدى تعرّض الوحدة للضرر بأي شكل من األشكال كمثل تضرر سلك اإلمداد بالطاقة أو القابس أو تسرب سائل إلى الوحدة أو سقوط أغراض عليها أو تعرّضها للمطر أو الرطوبة أو عدم عملها بشكل طبيعي أو سقوطها
	- ال يجوز تعريض الوحدة للتقطير أو البلل.
	- ٍ ال تضع أي جسم يشكّل مصدر خطر على الوحدة )على سبيل املثال األجسام التي حتتوي على سوائل والشموع المضاءة)
	- يجب أن تبقى خاصية فصل اجلهاز جاهزة للتشغيل حيث يتم استخدام محوّل التوصيل المباشر لفصل اجلهاز.

قد ينتج عن تعديل المنتج التعرّض إلى إشعاعات EMC خطيرة أو عمليات أخرى غير آمنة.

نظرة عامة حول الوحدة األساسية

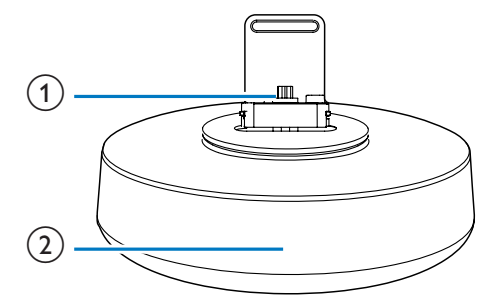

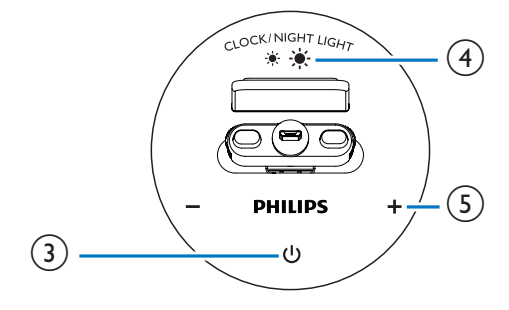

- a منصة للهاتف الذي يدعمه Android.
	- b لوحة العرض
	- عرض الوقت.
	- عرض حالة Bluetooth.
		- $\circ$   $\circ$
- تنشيط وظيفة Bluetooth أو إلغاء تنشيطها.
	- $CLOCK/NIGHT LIGHT (4)$ 
		- تعيني الوقت
- ضبط سطوع لوحة العرض والضوء الليلي.
	- $-/+$  (5)
	- ضبط مستوى الصوت
		- ضبط الوقت.

<span id="page-3-0"></span>2 مكبر الصوت لإرساء الأجهزة لـ Android™

ً تهانينا على شرائك املنتج ومرحبا بك في Philips ! لالستفادة بالكامل من الدعم الذي تقدمه Philips قم .www.philips.com/welcome في منتجك بتسجيل

#### مقدمة

باستخدام مكبر الصوت لإرساء الأجهزة هذا مكنك

- الاستمتاع بالموسيقى من جهازك المكّن لاستخدام Bluetooth؛
	- شحن جهازك عبر موصل USB ميكروي؛
		- معرفة الوقت؛ و
	- ّ اختبار ميزات متعددة توفرها لك Philips Philips . Philips Songbird والتطبيق DockStudio

#### محتويات الصندوق

حتقق من محتويات احلزمة اخلاصة بك وحددها

- الوحدة الرئيسية
	- محوّل الطاقة
- وصلة تطويل للمنصة
	- دليل البدء السريع
- وثيقة إرشادات السالمة

#### تعيني الوقت

- 1 في وضع االستعداد اضغط باستمرار على /CLOCK LIGHT NIGHT ملدة ثانيتني لتنشيط وضع إعداد الساعة
	- اـ [|Q4H] يبدأ بالوميض.
	- اضغط على +/- لتحديد تنسيق الساعة 12/24.  $^\mathrm{12}$
	- اضغط على CLOCK/NIGHT LIGHT للتأكيد  $\,$  3 ↵ تبدأ أرقام الساعة بالوميض
		- كرر الخطوتين 2 و3 لضبط الساعة والدقيقة.  $\,$ يظهر الوقت الذي تم ضبطه

#### ضبط سطوع لوحة العرض

في وضع الاستعداد اضغط على CLOCK/NIGHT LIGHT لضبط سطوع لوحة العرض: مرتفع أو متوسط أو منخفض.

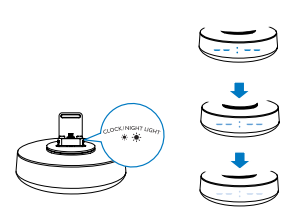

### ضبط سطوع الضوء الليلي

- اضغط على $\circ$  لتشغيل مكبر الصوت  $\bullet$
- اضغط على CLOCK/NIGHT LIGHT بشكل  $2$ متكرر لضبط سطوع الضوء الليلي: مرتفع أو متوسط أو متوقف عن التشغيل

### <span id="page-4-0"></span>3 الشروع في العمل

ً اتبع دائما التعليمات الواردة في هذا الفصل حسب تسلسلها

#### توصيل الطاقة

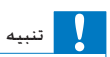

- \* خطر تلف النتج! تأكد من أن اجْهد الكهربائي بطابق فيمة اجْهد<br>- الكهربائي الطبوعة في اجْهة اخْلفية من الوحدة أو جانبها السفلي.<br>\* خطر حدوث صدمة كهربائية! عند فصل مجمّا طافة التيا التناوب
- خطر حدوث صدمة كهربائية! عند فصل محوّل طاقة التيا. المناوب.<br>اسحب القابس من المأخذ دائمًا. لا تسحب الكبل أبدًا. ً

قم بتوصيل محوّل الطاقة مأخذ الحائط.

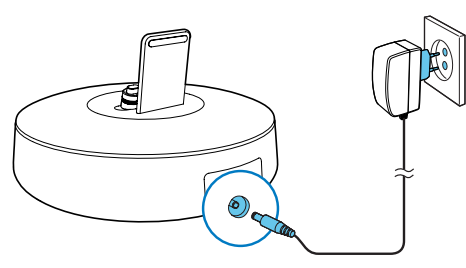

#### التشغيل

اضغط على . ↵ يبدأ مؤشر Bluetooth بالوميض.

#### التبديل إلى وضع االستعداد

اضغط مجددًا على <sup>ل</sup> لتحويل مكبر الصوت لإرساء الأجهزة إلى وضع االستعداد. ↵ يتوقف مؤشر Bluetooth عن التشغيل

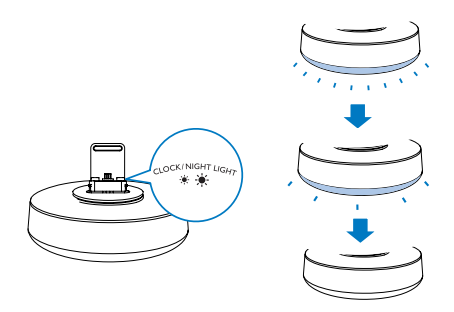

#### مالحظة

- األجهزة اطلع على اإلمكانيات املوجودة على جها Bluetooth. قبل أن تقوم بتوصيل جها Bluetooth مبكبر الصوت إل ساء
- أبق مكبر الصوت لإ ساء الأجهزة بعيدًا عن الأجهزة الإلكترونية التي<br>قد تسبب تداخلًا.
	- $\emptyset$  على مكبر الصوت لإرساء الأجهزة اضغط على  $\emptyset$ لتنشيط Bluetooth.
- ↵ يومض مؤشر Bluetooth على لوحة العرض.
	- ل تُشغّل وظيفة Bluetooth على جهازك الحمول  $2\,$
	- قد تختلف طريقة تنشيط Bluetooth باختلاف الأحهزة.

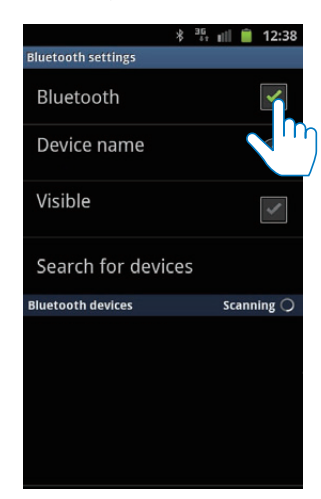

- امسح أجهزة Bluetooth التي مكن إقرانها بجهازك  $\,$  3 الحمول
	- **4** عند ظهور [PHILIPS AS141] على جهازك حدده<br>لبدء الاتصال.
		- ↵ إذا جنح االتصال ستسمع ً تأكيدا بواسطة نغمة تأكيد مزدوجة كما ستعثر على رمز Bluetooth مختلف في أعلى الشاشة.

### 4 التشغيل والشحن

<span id="page-6-0"></span>باستخدام مكبر الصوت إلرساء األجهزة هذا ميكنك االستمتاع بالصوت من خالل طريقتني:

- عبر اتصال Bluetooth اليدوي؛
- عبر اتصال Bluetooth التلقائي بواسطة تطبيق .Philips DockStudio

### متوافق مع Android™

للاستفادة بالكامل من كافة ميزات مكبر الصوت لإرساء األجهزة يجب أن يستوفي جهازك الذي يعتمد نظام التشغيل Android املتطلبات التالية:

- مع نظام التشغيل Android( اإلصدار 2.1 أو أعلى(؛
	- مع برنامج Bluetooth( اإلصدار 2.1 أو أعلى(؛ و
		- مع موصل USB ميكروي.

بالنسبة إلى الأجهزة الأخرى الزوّدة موصل USB ميكروي ووظيفة Bluetooth ً ميكنك أيضا استخدام مكبر الصوت لإرساء الأجهزة للقيام ما يلي:

- شحن جهازك عبر موصل USB؛
- االستمتاع بالصوت عبر Bluetooth.

#### تلميح

flexidock/com.philips. • للحصول على مزيد من التفاصيل ميكنك االنتقال إلى املوقع .www

#### تشغيل الصوت عبر اتصال Bluetooth اليدوي

يستخدم مكبر الصوت إلرساء األجهزة تقنية Bluetooth اللاسلكية لتشغيل تدفق الموسيقى من جهازك الحمول إلى النظام.

#### تشغيل الصوت عبر اتصال Philips بواسطة Bluetooth **DockStudio**

يوفر تطبيق DockStudio Philips ملكبر الصوت إلرساء الأجهزة مجموعة من الميزات اجديدة ما فيها اتصال Bluetooth ّ تلقائي ومشغل املوسيقى Songbird وراديو إنترنت وساعة منبه متعددة الوظائف لالستمتاع مبيزات إضافية ننصحك بتنزيل التطبيق الجانى وتثبيته

#### تثبيت تطبيق DockStudio على جهاز يدعمه Android

هناك طريقتان لتثبيت DockStudio Philips على جهاز يدعمه Android

تثبيت تطبيق DockStudio عبر رمز QR

#### مالحظة

- 
- ا تأكد من توصيل الجها الذي يدعمه Android بإنترنت.<br>ا تأكد من وجود ماسح الرمز الشريطي في جها ك مثل "QR Droid".<br>إذا لم يكن متوفرًا يكنك تنزيله من Android Market. ً
	- رمز وستخدم ماسح الرمز الشريطي في جهازك لمسح 1 استخدم ماسح الرمز الشريطي<br>مز QR على الحزمة أو دليل البدء السريع.

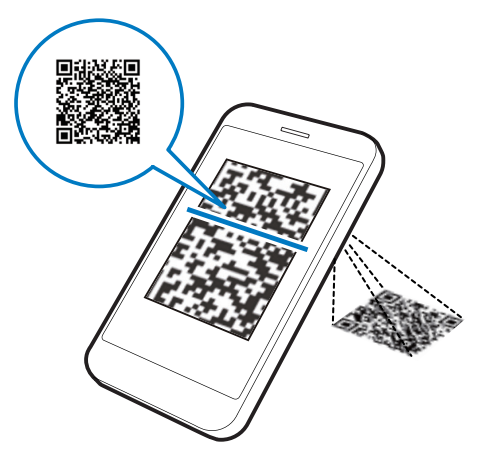

لارشادات التي تظهر على الشاشة لتثبيت تطبيق  $2\,$ <br>Philips DockStudio .

<span id="page-7-0"></span>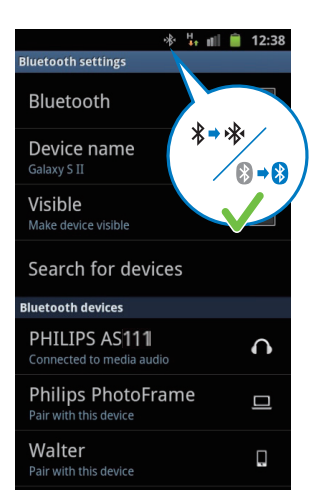

شغّل الصوت بواسطة مشغّل الصوت في جهازك  $\,$ المحمول

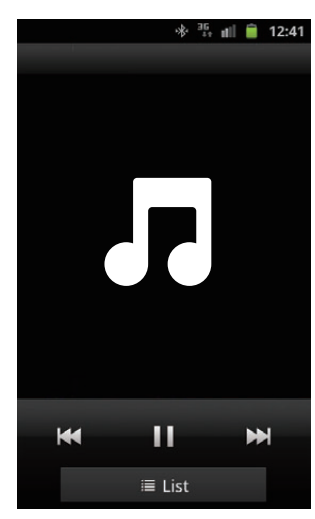

اء يخرج الصوت عبر مكبر الصوت لإرساء الأجهزة.

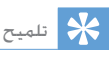

- يبلغ نطاق التشغيل الفعال بين مكبر الصوت لإ ساء الأجهزة والجها<br>الذي تم إقرانه 10 أمتا (30 قدمًا) تقريبًا.
- قد يؤدي وجود أي حاجز بين مكبر الصوت والجها إلى تخفيض نطاق<br>التشغيا…

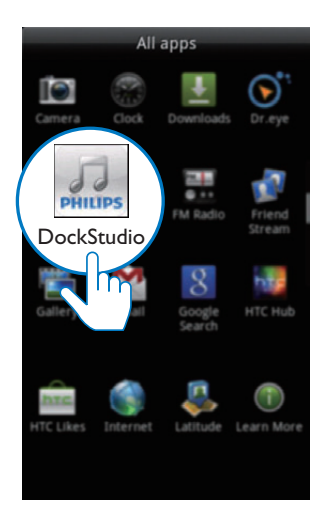

تثبيت تطبيق DockStudio عبر Market Android ً ميكنك أيضا البحث عن DockStudio Philips من Market Android مباشرةً ثم تثبيت التطبيق.

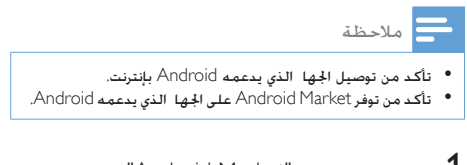

اضغط على رمز "Android Market" على جهازك "Android Market"

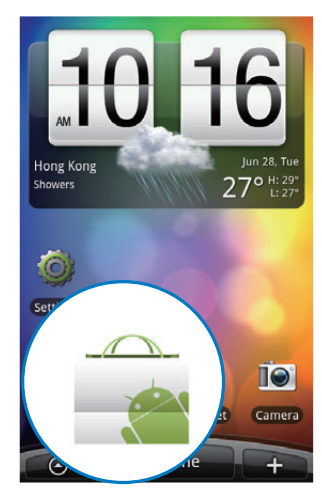

اضغط على رمز البحث على الشاشة  $\,$ 

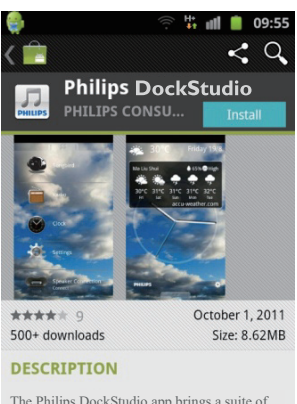

The Philips DockStudio app brings a suite of cool, new features to your Philips DockStudio docking speaker, including automatic Bluetooth connection, Songbird music player, worldwide Internet radio, sound settings

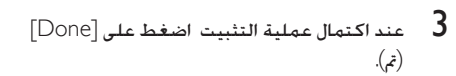

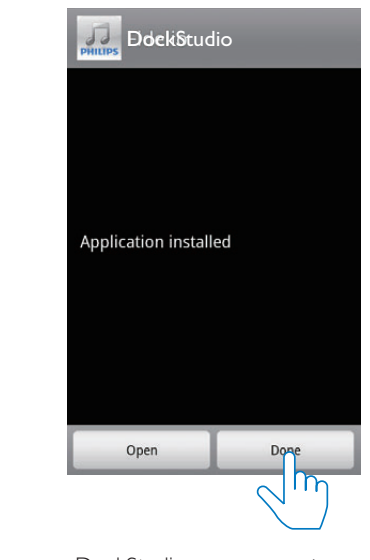

↵ يظهر رمز DockStudio على جهازك احملمول.

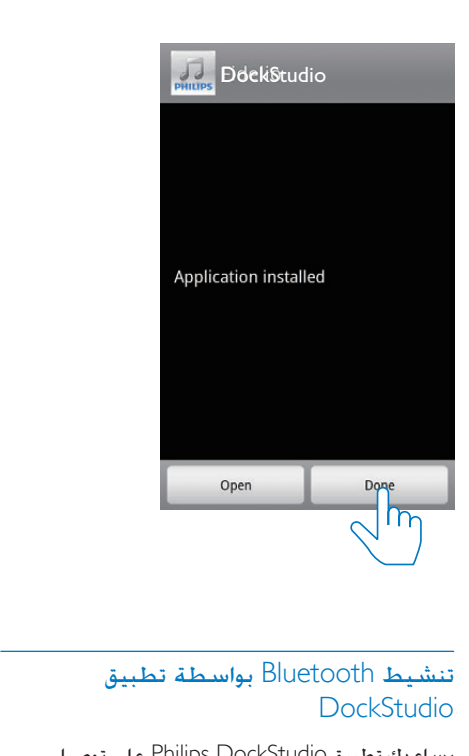

### **DockStudio**

يساعدك تطبيق DockStudio Philips على توصيل جهازك الذي يعتمد نظام التشغيل Android ومكبر الصوت إلرساء األجهزة عبر Bluetooth بشكل تلقائي.

#### مالحظة

• تأكد من توصيل اجلها الذي يدعمه Android بإنترنت.

التشغيل للمرة الأولى

- $\emptyset$  على مكبر الصوت لإرساء الأجهزة اضغط على $\emptyset$ لتنشيط Bluetooth.
	- ↵ يومض على لوحة العرض.
	- 2 على شاشة الجهاز الرئيسية اضغط على رمز<br>DockStudio لبدء تشغيل التطبيق.

<span id="page-9-0"></span>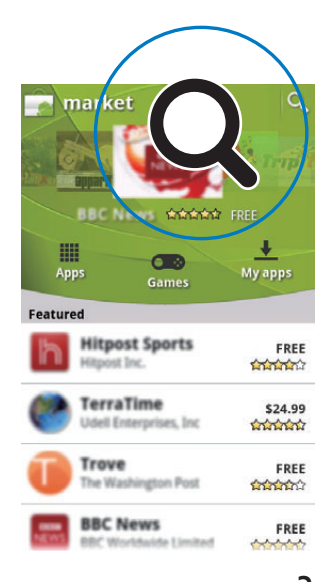

- "Philips DockStudio" في شريط البحث اكتب "Philips DockStudio للبحث عن التطبيق
	- 4 من قائمة نتائج البحث ابحث عن Philips DockStudio واضغط عليه لبدء عملية التنزيل
- تبع الإرشادات التي تظهر على الشاشة لتثبيت تطبيق  $5\,$ .DockStudio

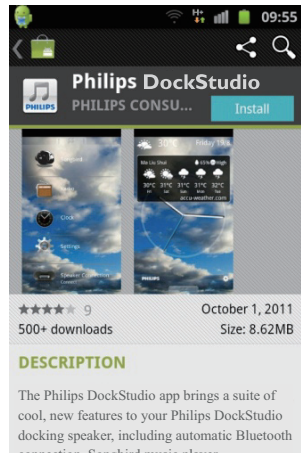

connection, Songbird music player, worldwide Internet radio, sound settings

6 عند اكتمال عملية التثبيت اضغط على ]Done ] )مت(.

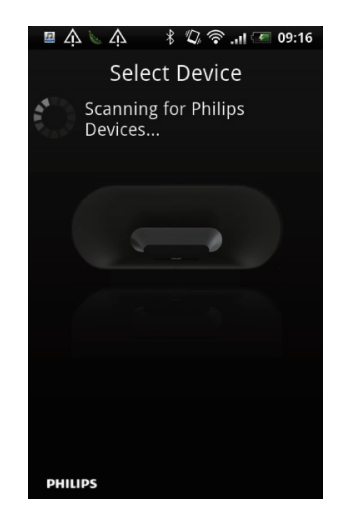

**4** عند ظهور [PHILIPS AS141] على جهازك حدده<br>لبدء الاتصال. ↵ قد يستغرق إكمال االتصال بضع دقائق

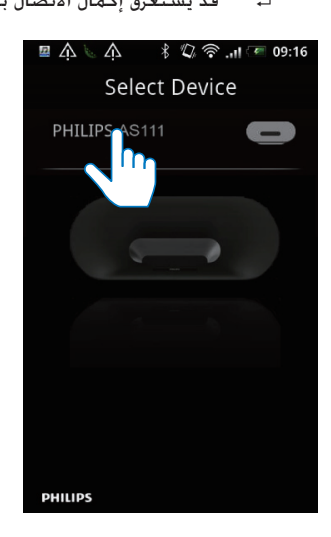

↵ بعد اتصال Bluetooth ميكن العثور على رمز Bluetooth آخر في أعلى الشاشة.

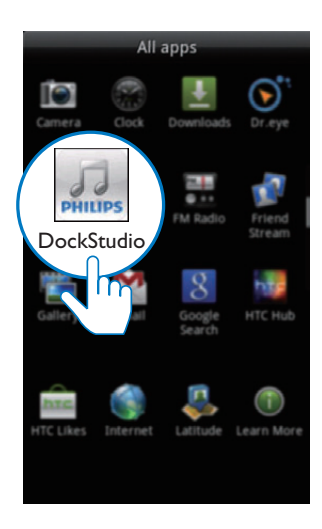

↵ تظهر رسالة تطالبك بتنزيل Songbird.

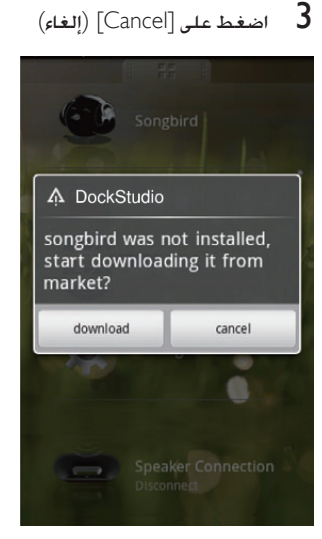

↵ يبدأ اجلهاز عملية مسح أجهزة Philips التي ميكن إقرانها بشكل تلقائي.

ابدأ بتشغيل Philips DockStudio للانتقال إلى Philips PockStudio  $\,$ 

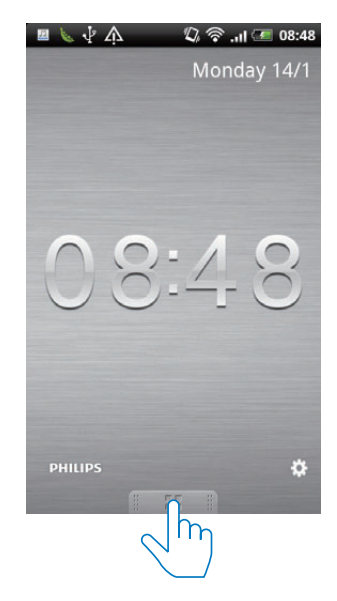

اضغط على [Speaker Connection] (اتصال مكبر  $\,$   $\,$ الصوت( لتنشيط اتصال Bluetooth التلقائي

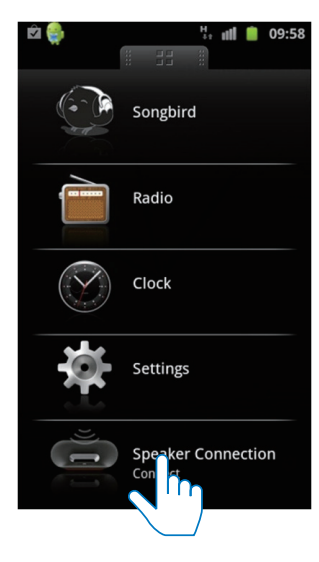

- ↵ قد يستغرق إكمال االتصال بضع دقائق
	- شغّل الصوت على جهازك الحمول  $\,$

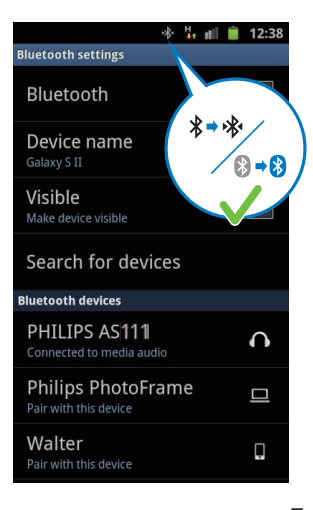

شغّل الصوت بواسطة مشغّل الصوت في جهازك  $\,$ المحمول

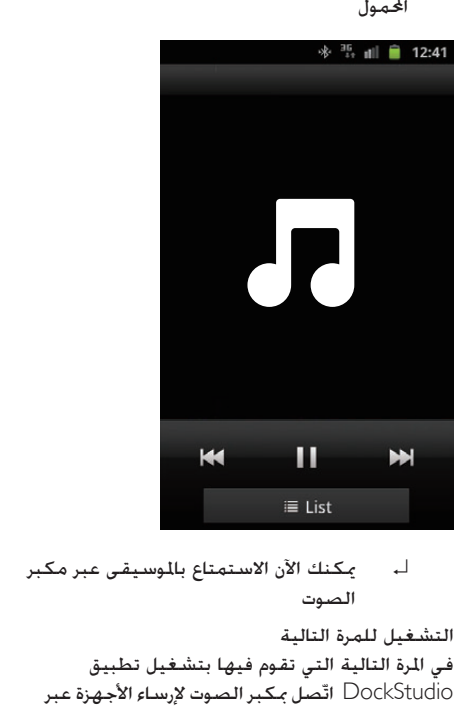

الصوت

التشغيل للمرة التالية

في املرة التالية التي تقوم فيها بتشغيل تطبيق DockStudio اتّصل بمكبر الصوت لإرساء الأجهزة عبر Bluetooth كما هو مبينّ أدناه

1 قم بتنشيط وظيفة Bluetooth ملكبر الصوت لارساء الأحصاة

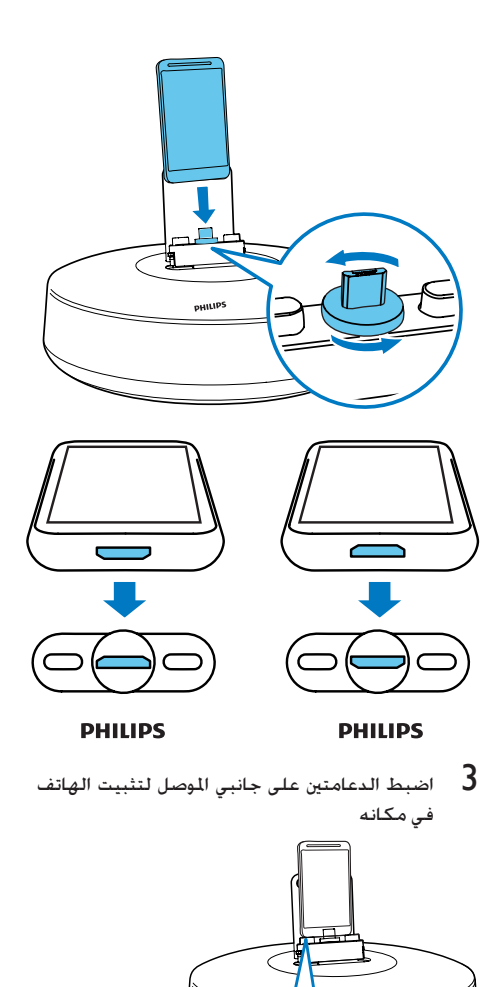

في مكانه

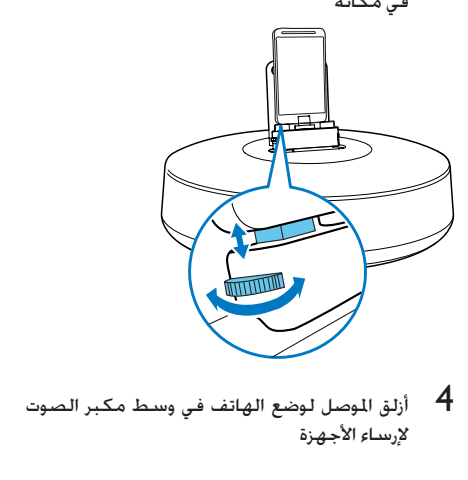

لإرساء الأجهزة

<span id="page-12-0"></span>↵ يخرج الصوت عبر مكبر الصوت إلرساء األجهزة. مزامنة الوقت تلقائيًا بعد تنشيط اتصال Bluetooth عبر Philips

DockStudio يقوم مكبر الصوت لإرساء الأجهزة تلقائيًا<br>ا مبزامنة الوقت مع اجلهاز املمكّن الستخدام Bluetooth.

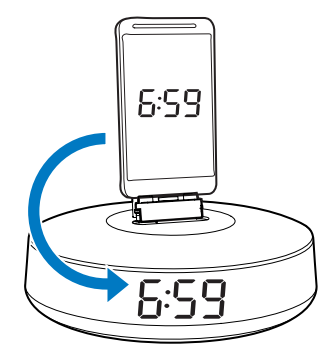

تثبيت هاتف يدعمه Android على المنصة وشحنه

#### تثبيت جهازك الذي يدعمه Android على النصة

لشحن هاتفك الذي يدعمه Android يجب تثبيته على مكبر الصوت لإرساء الأجهزة أولاً.

- ققق من اجّاه موصل USB الميكروي على هاتفك  $\,$ الذي يدعمه Android. إذا توفر غطاء ملوصل USB فاقلبه نحو اخلارج.
- قم بتدوير موصل USB على مكبر الصوت لإرساء  $\:$ الأجهزة إذا لزم الأمر ثم ضع هاتفك الذي يدعمه Android على المنصة.

#### تشغيل الصوت بواسطة Philips **Songbird**

إن Songbird Philips عبارة عن برنامج كمبيوتر شخصي وتطبيق Android بسيط وسهل االستخدام. يتيح لك هذا البرنامج اكتشاف الوسائط وتشغيلها ومزامنتها من الكمبيوتر إلى الأجهزة التي يدعمها Android بطريقة سلسة

#### تثبيت Songbird على جهاز يدعمه Android

1 اضغط على رمز DockStudio على جهازك الذي يدعمه Android

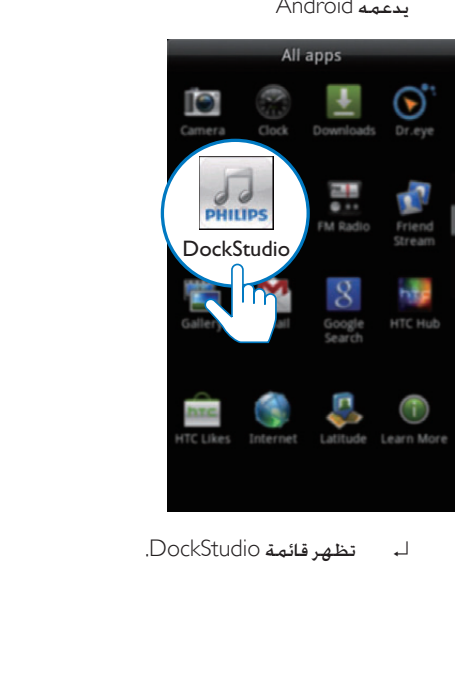

<span id="page-13-0"></span>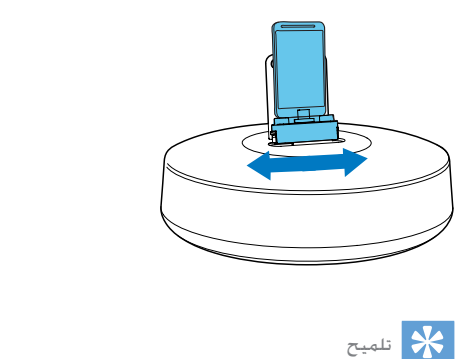

أو أعلى من نظام Android فإن التدوير التلقائي للشاشة سيكون • إذا كان موصل USB ً واقعا في األعلى وكنت تستخدم اإلصدا 2.3 ً متاحا.

#### استخدام وصلة تطويل للمنصة

إذا كان موصل USB ً على الهاتف قريبا من احلافة بإمكان وصلة التطويل للمنصة المتوفرة مع المنتج موازنة الهاتف المُبِّت على نظام إرساء الأجهزة كما تم توضيحه.

- 1 اضبط الدعامتين على كلا الجانبين إلى الموضع الأدنى.<br>2 ضع وصلة التطويل على النصة
	-
	- 2 ضع وصلة التطويل على املنصة قم بتثبيت هاتفك الذي يدعمه Android على<br>المنصة.

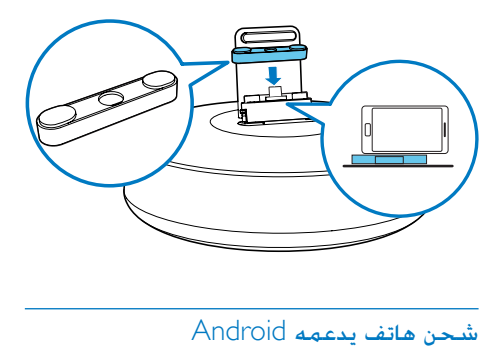

لدى توصيل مكبر الصوت لإرساء الأجهزة بالطاقة يبدأ الهاتف المثبّت على المنصة بالشحن تلقائيًا.

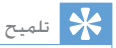

• هذه الوظيفة متوفرة أيضاً للأجهزة التي لا تعتمد نظام التشغيل<br>Android والمزودة بـوصل USB ميكروي.

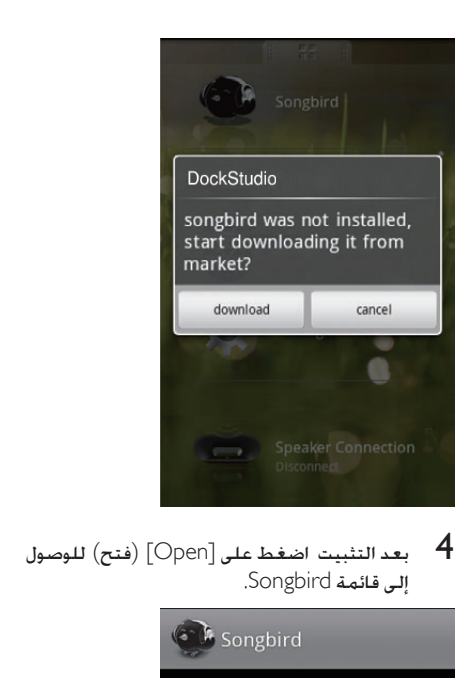

إلى قائمة Songbird.

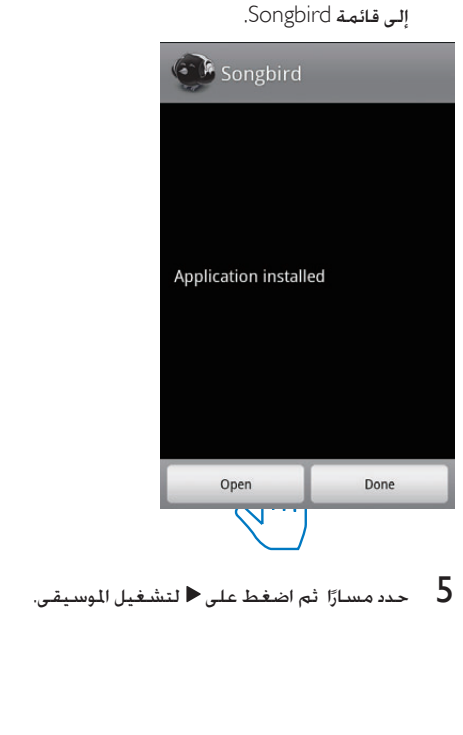

حدد مسارًا ثم اضغط على $\blacktriangleright$  لتشغيل الموسيقى.  $5$ 

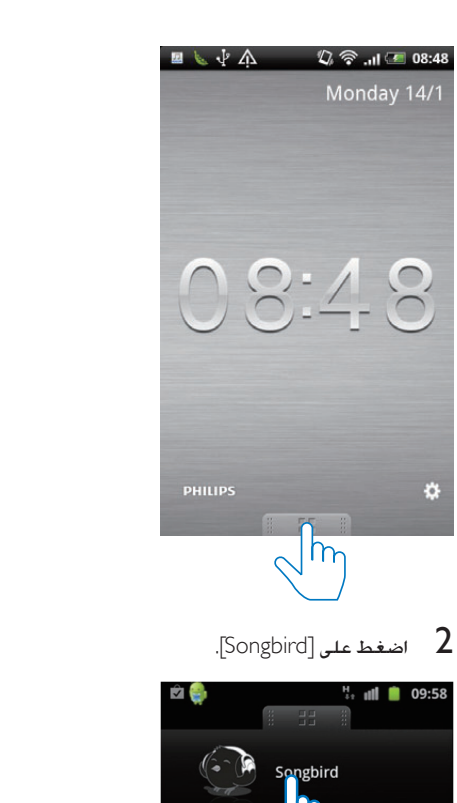

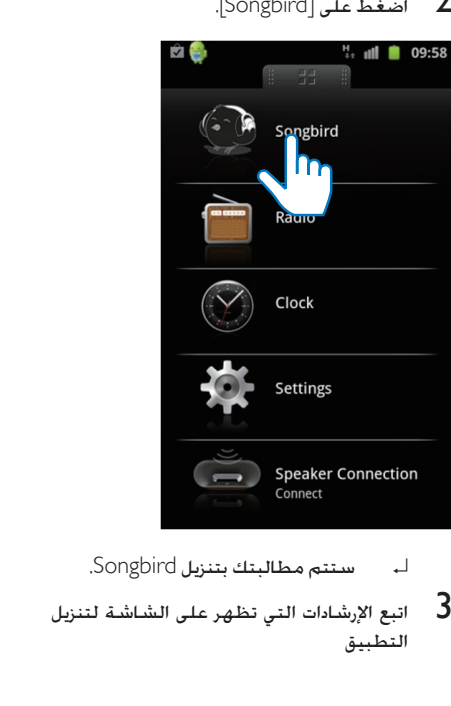

- 
- اتبع الإرشادات التي تظهر على الشاشة لتنزيل  $3$ التطبيق

4 فاتبع الإرشادات التي تظهر على الشاشة لتثبيت<br>Philips Songbird على الكمبيوتر الشخصي.

املزامنة مع الكمبيوتر الشخصي عبر Philips **Songbird** 

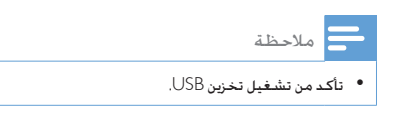

- 1 على الكمبيوتر الشخصي ابدأ بتشغيل Philips .Songbird
- قم بتوصيل جهازك الذي يدعمه Android بالكمبيوتر  $\,$ ّف الشخصي عبر كبل USB. انتظر حتى يتعر Songbird على اجلهاز.
	- ↵ على Songbird Philips يتم عرض اجلهاز عندما يتعرّف عليه الكمبيوتر الشخصي.

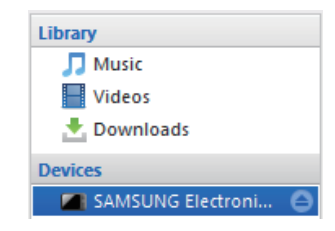

↵ إذا كانت هذه هي املرة األولى التي تقوم فيها ّ بتوصيل اجلهاز مبشغل Songbird Philips تظهر شاشة منبثقة حدد املزامنة التلقائية عند مطالبتك بذلك

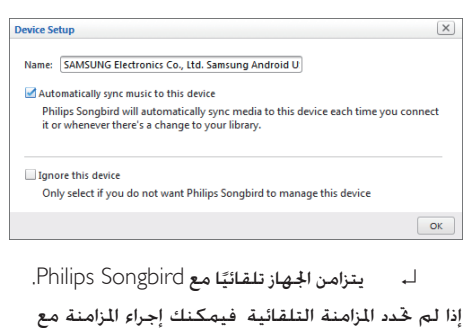

- Songbird **يدويًا** ֧֖֧֖֖֖֖֖֧֖֧֖֧֖֧֚֚֚֚֚֚֚֚֚֚֚֚֚֝֝֝֓֝֬֝֓֬<u>֚</u><br>֧֜֝
	- ا حدد الجهاز ضمن Devices (الأجهزة)  $\,$

<span id="page-15-0"></span>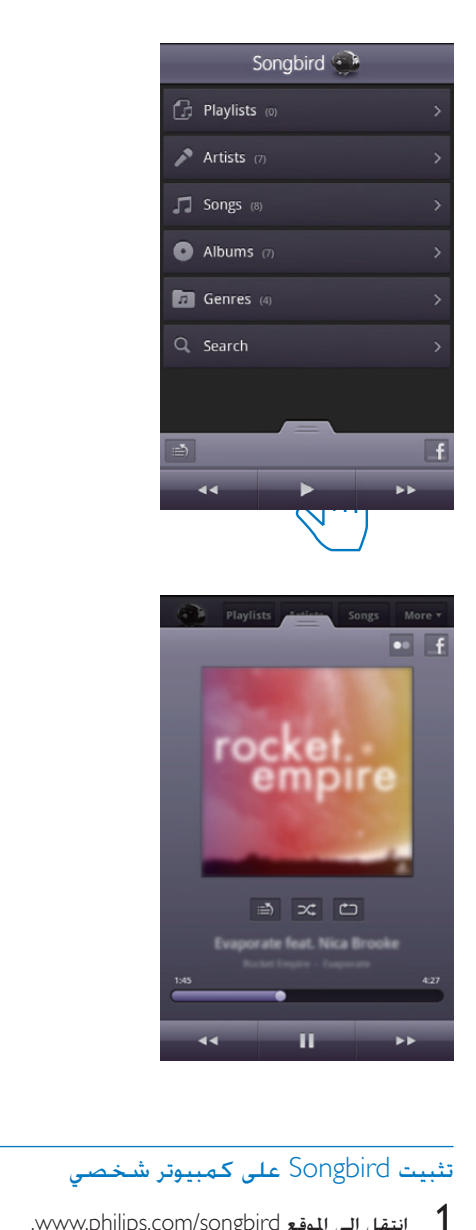

#### تثبيت Songbird على كمبيوتر شخصي

- 1 ابتقل إلى الموقع www.philips.com/songbird.<br>2 ابحث عن Songbird.
	-

 $Q$ 

songbird

قم بتنزيل تطبيق Songbird الأخير.  $\,$ 

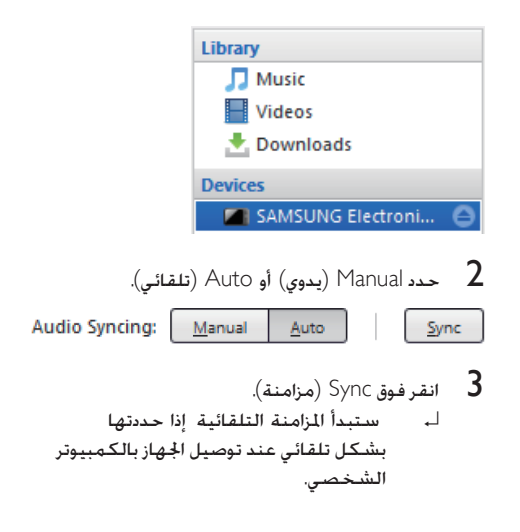

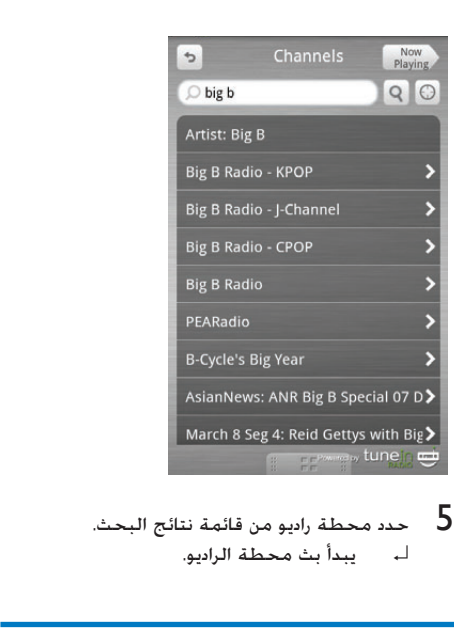

#### ضبط مؤقت السكون

1 ابدأ بتشغيل DockStudio Philips.

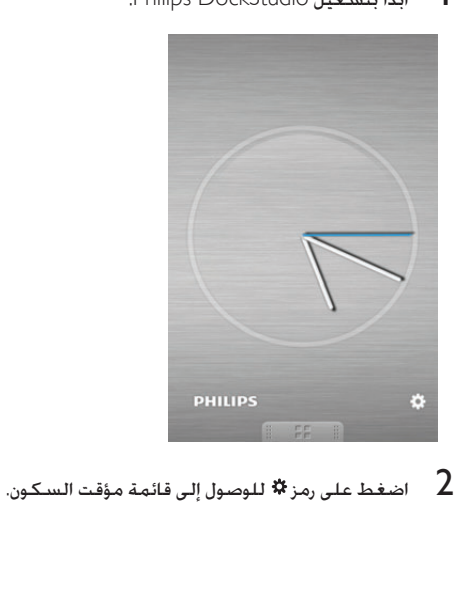

### <span id="page-17-0"></span>5 استخدام ميزات أكثر بواسطة **DockStudio**

باستخدام DockStudio Philips ً ميكنك أيضا االستماع إلى راديو إنترنت وضبط مؤقت املنبه ومؤقت السكون.

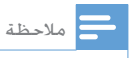

• تأكد من توصيل جها ك احملمول باإلنترنت.

#### االستماع إلى راديو إنترنت

- 1 قم بتوصيل جهازك الذي يدعمه Android ونظام إرساء األجهزة عبر Bluetooth.
- الرئيسية. <sup>2</sup> افتح DockStudio Philips لالنتقال إلى القائمة
	- اضغط على [Radio] (الراديو) على الشاشة  $\,$   $\,$

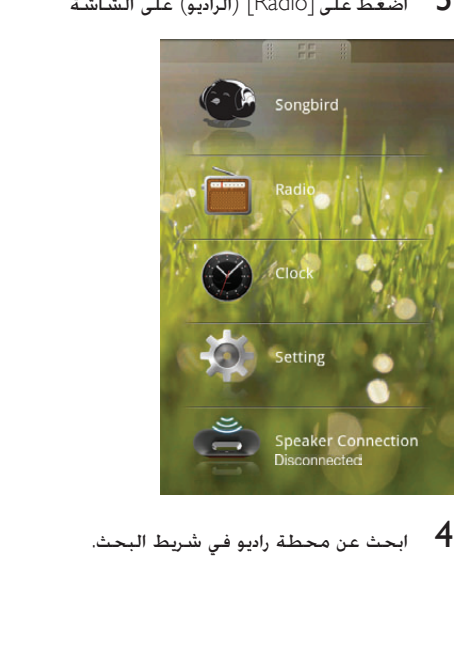

حتى أنه ينبّهك عندما تكون ظروف الطقس ملائمة لمارسة نشاطاتك المفضّلة خارج المنزل.<br>1- الدأ يتشغبل التطبيق.

1 ابدأ بتشغيل التطبيق.

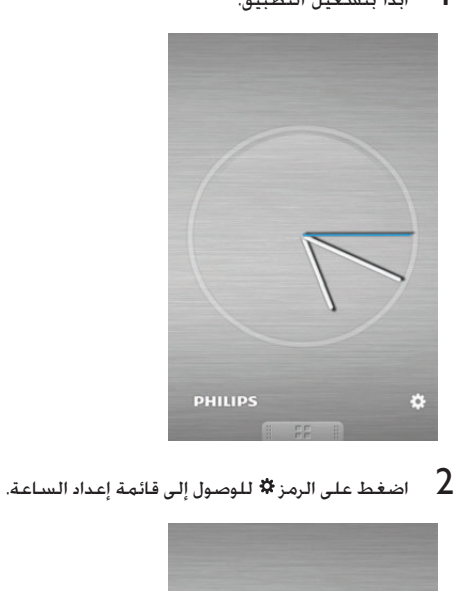

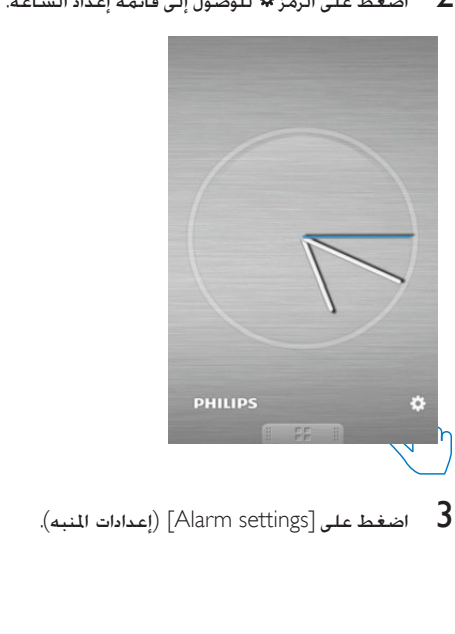

<span id="page-18-0"></span>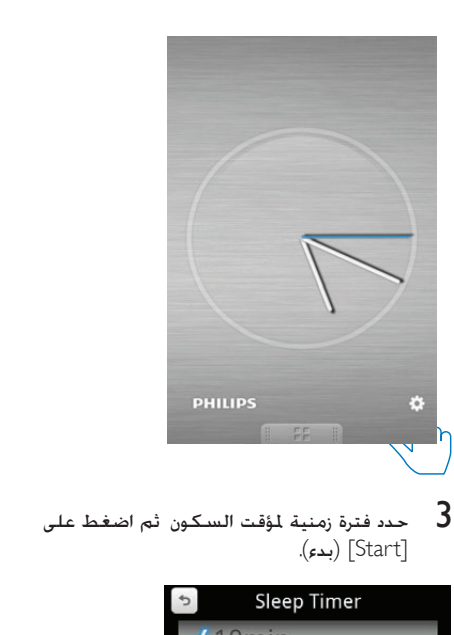

[Start] (بدء).

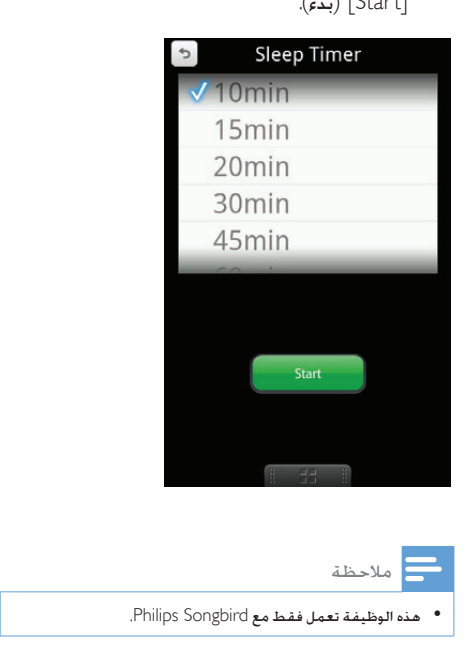

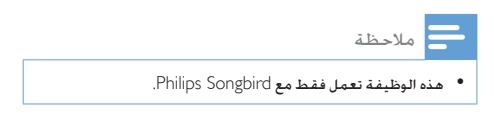

#### ضبط مؤقت المنبه

باستخدام DockStudio Philips ميكنك ضبط عدة منبهات واحلصول على آخر املعلومات املتعلقة بالطقس.

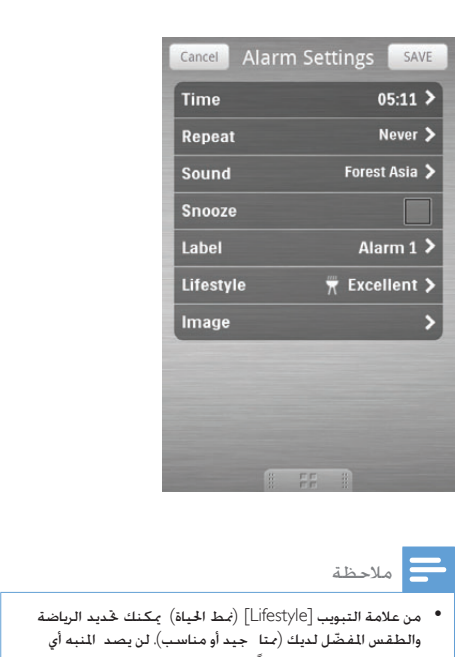

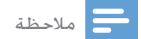

ّ والطقس املفضل لديك )ممتا جيد أو مناسب(. لن يصد املنبه أي • من عالمة التبويب ]Lifestyle( ]منط احلياة( ميكنك حتديد الرياضة ً نني إذا لم يكن الطقس جيدا مبا فيه الكفاية.

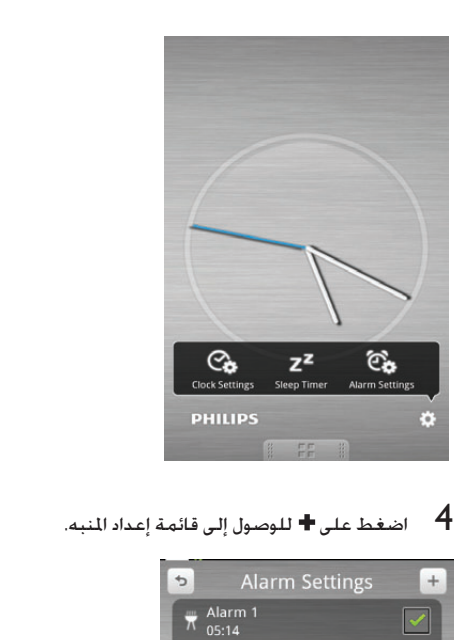

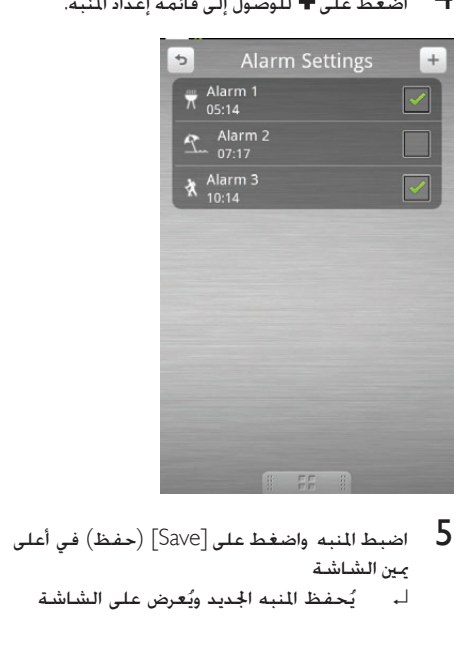

- يمين الشاشة
	- ُعرض على الشاشة ُحفظ املنبه اجلديد وي ↵ ي

## <span id="page-20-0"></span>6 معلومات عن المنتج

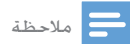

• تخضع معلومات املنتج للتغيير من دون إشعا مسبق.

#### المواصفات

مضخم إشارة الصوت

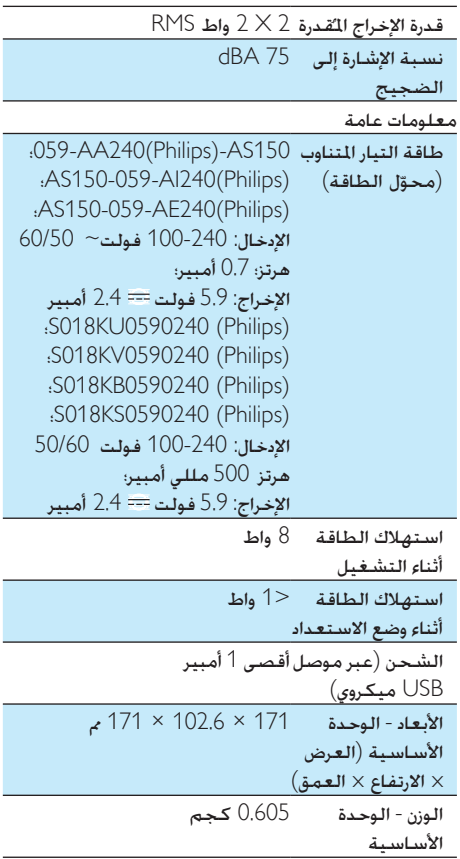

### <span id="page-21-0"></span>7 استكشاف الأخطاء وإصلاحها

#### حتذير

• ً ال تقم أبدا بإ الة غالف اجلها .

لكي يبقى الضمان صالحًا لا خاول إطلاقًا إصلاح المنتج بنفسك

إذا واجهت مشكلة ما أثناء استخدام هذا اجلهاز حتقق من النقاط التالية قبل طلب اخلدمة إذا بقيت املشكلة بدون حل انتقل إلى صفحة Philips على ويب ).philips.www support/com). عند االتصال بشركة Philips تأكد من وجود اجلهاز في مكان مجاور ومن معرفة رقم الطراز والرقم التسلسلي

ال توجد طاقة

- تأكد من توصيل محوّل طاقة التيار المتناوب للجهاز بشكل صحيح.
	- تأكد من توفر الطاقة في مأخذ التيار املتناوب

الصوت غير موجود أو ضعيف

- اضبط مستوى صوت نظام إرساء األجهزة.
	- اضبط مستوى صوت هاتفك.

لا استجابة من الوحدة

• افصل قابس طاقة التيار املتناوب وعاود توصيله ثم ّشغل الوحدة من جديد.

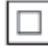

### 8 إشعار

هذا جهاز من الفئة II مع مادة عازلة مزدوجة وبدون توفير التأريض الواقي

> Be responsible **O** Be responsible<br>Respect copyrights

يشكل إجراء نسخ غير مصرح لها ملواد محمية مبوجب حقوق النشر مبا في ذلك برامج الكمبيوتر وامللفات والبث التلفزيوني أو الإذاعي والتسجيلات الصوتية انتهاكًا لحقوق النشر وبالتالي جرمًا جنائيًا. لا ينبغي استخدام هذا الجهاز لهذه الأغراض.

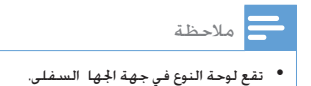

<span id="page-22-0"></span>قد تؤدي أي تغييرات أو تعديالت على هذا اجلهاز لم يوافق عليها قسم Lifestyle Consumer Philips بشكل صريح إلى إبطال تخويل املستخدم تشغيل اجلهاز.

# $C$   $\epsilon$  2150

 يتوافق هذا املنتج مع متطلبات تداخل ترددات الراديو اخلاصة بالجموعة الأوروبية

للتحقق من إعلان المطابقة الخاص بالمفوضية الأوروبية زر http://download.p4c.philips.com/files/a/ :املوقع as111\_05/as111\_05\_doc\_aen.pdf

#### إعادة التدوير

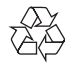

مت تصميم املنتج وتصنيعه من أجود املواد واملكونات القابلة إلعادة التدوير وإعادة االستخدام حين ترى على المنتج رمز سلة المهملات ذات العجلات مشطوباً ِ فهذا يعني أن املنتج معتمد من قبل التوجيه األوروبي /96/2002EC.

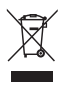

لا تتخلص أبداً من المنتج مع سائر النفايات المنزلية يرجى الاطلاع على القوانين الحلية المتعلقة مجموعة المنتجات الكهربائية والإلكترونية المنفصلة. إن التخلص السليم من املنتجات القدمية مينع أي نتائج سلبية محتملة على البيئة وصحة الانسان معاً.

معلومات حول البيئة

لقد تم الاستغناء عن كل التغليفات غير الضرورية. لقد حاولنا استخدام تغليف يسهل فصله إلى ثالث مواد: ورق مقوى (صندوق) إسفنج البوليسترين (مخفف الصدمات) والبوليثلين (الأكياس واللوحة الإسفنجية الواقية ) يتكوّن نظامك من مواد مكن إعادة تدويرها وإعادة استخدامها إذا تم تفكيكه من قِبل شركة متخصصة يُرجى الالتزام بالأنظمة الحلية المتعلقة بالتخلّص من مواد التغليف والبطاريات المستهلكة والمعدات القدمة.

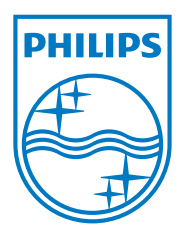

Specifications are subject to change without notice © 2012 Koninklijke Philips Electronics N.V. All rights reserved.

AS111\_12\_CCR\_V1.0

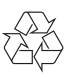